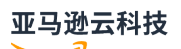

Migration Guide

# **Amazon Managed Workflows for Apache Airflow**

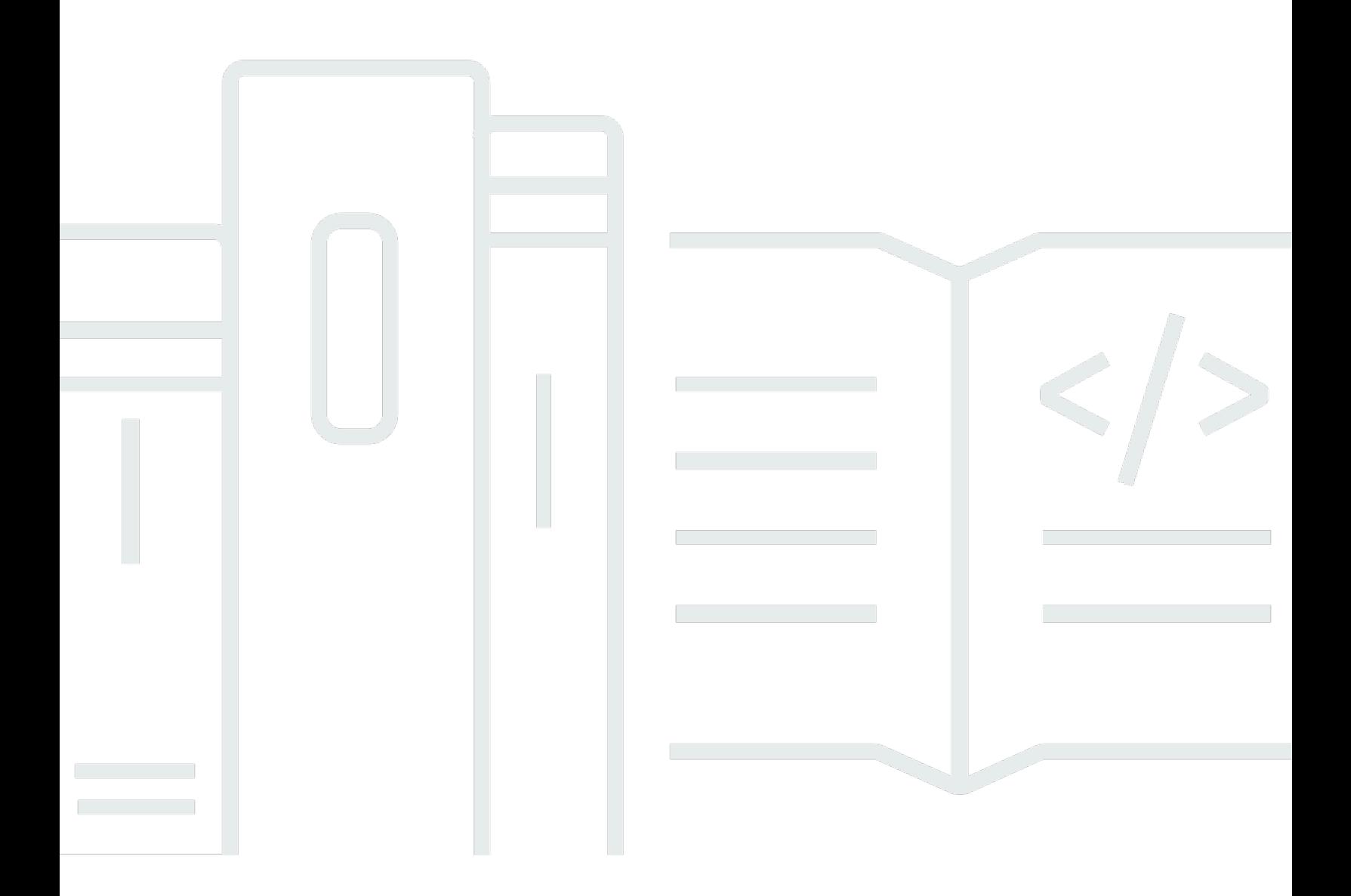

## **Amazon Managed Workflows for Apache Airflow: Migration Guide**

## **Table of Contents**

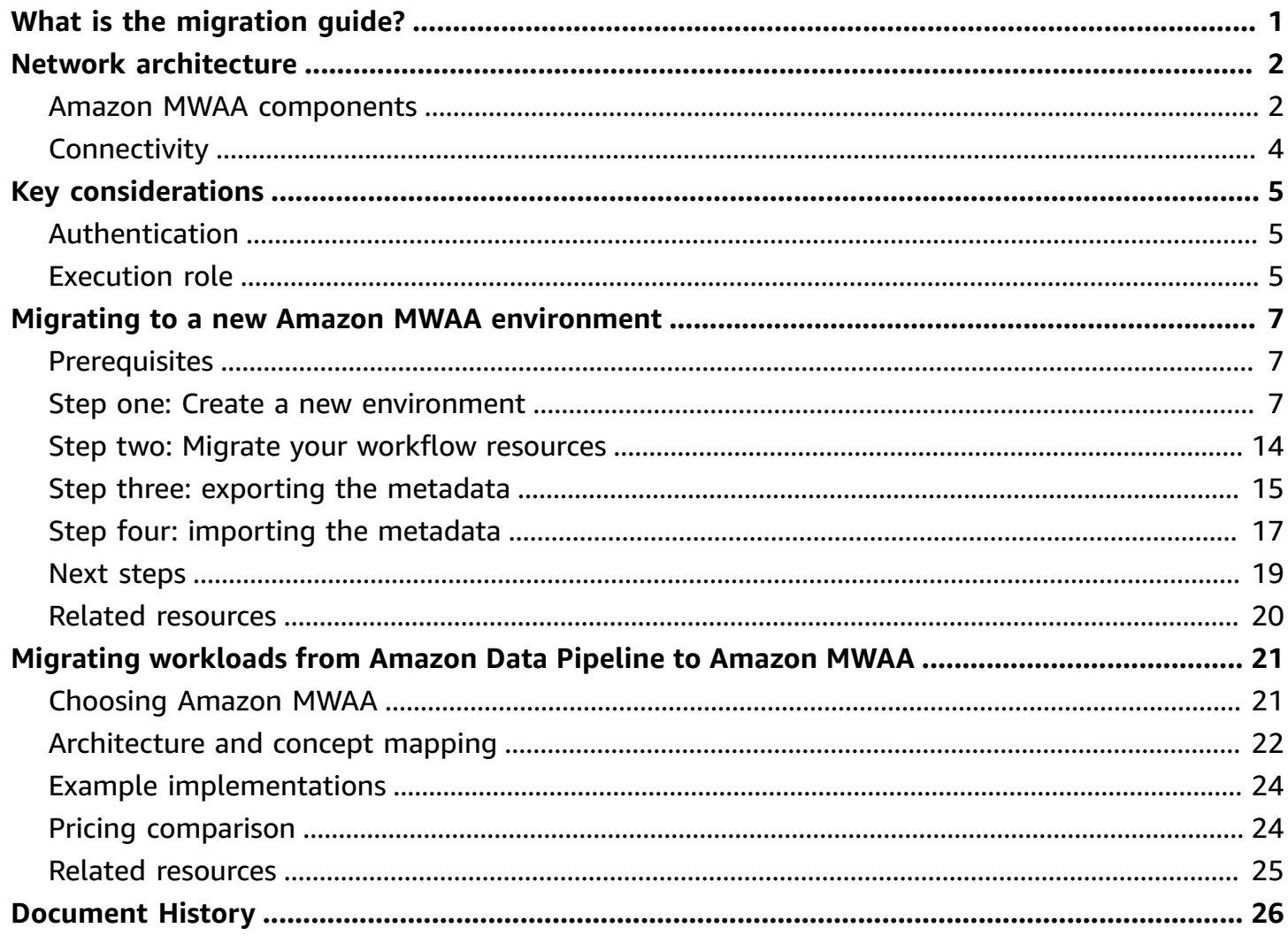

# <span id="page-3-0"></span>**What is the Amazon MWAA migration guide?**

Amazon Managed Workflows for Apache Airflow is a managed orchestration service for [Apache](https://airflow.apache.org/)  [Airflow](https://airflow.apache.org/) that allows you to operate data pipelines in the cloud at scale. Amazon MWAA manages the provisioning and ongoing maintenance of Apache Airflow so you no longer need to worry about patching, scaling, or securing instances.

Amazon MWAA automatically scales the compute resources that execute tasks to provide consistent performance on demand. Amazon MWAA secures your data by default. Your workloads run in your own isolated and secure cloud environment using Amazon Virtual Private Cloud. This ensures that data is automatically encrypted using Amazon Key Management Service.

Use this guide to migrate your self-managed Apache Airflow workflows to Amazon MWAA, or upgrade an existing Amazon MWAA environment to a new Apache Airflow version. The migration tutorial describes how you can create, or clone a new Amazon MWAA environment, migrate your workflow resources, and transfer your workflow metadata and logs to your new environment.

Before you attempt the migration tutorial, we recommend reviewing the following topics.

- *[Network architecture](#page-4-0)*
- *Key [considerations](#page-7-0)*

## <span id="page-4-0"></span>**Amazon MWAA network architecture**

The following section describes the main components that make up an Amazon MWAA environment, and the set of Amazon services that each environment integrates with to manage its resources, keep your data secure, and provide monitoring and visibility for your workflows.

#### **Topics**

- Amazon MWAA [components](#page-4-1)
- [Connectivity](#page-6-0)

## <span id="page-4-1"></span>**Amazon MWAA components**

Amazon MWAA environments consist of the following four main components:

- 1. **Scheduler** Parses and monitors all of your DAGs, and queues tasks for execution when a DAG's dependencies are met. Amazon MWAA deploys the scheduler as a Amazon Fargate cluster with a minimum of 2 schedulers. You can increase the scheduler count up to five, depending on your workload. For more information about Amazon MWAA environment classes, see [Amazon](https://docs.amazonaws.cn/mwaa/latest/userguide/environment-class.html) MWAA [environment](https://docs.amazonaws.cn/mwaa/latest/userguide/environment-class.html) class.
- 2. **Workers** One or more Fargate tasks that runs your scheduled tasks. The number of workers for your environment is determined by a range between a *minimum* and *maximum* number that you specify. Amazon MWAA starts auto-scaling workers when the number of queued and running tasks is more than your existing workers can handle. When running and queued tasks sum to zero for more than two minutes, Amazon MWAA scales back the number of workers to its minimum. For more information about how Amazon MWAA handles auto-scaling workers, see Amazon MWAA [automatic](https://docs.amazonaws.cn/mwaa/latest/userguide/mwaa-autoscaling.html) scaling.
- 3. **Web server** Runs the Apache Airflow web UI. You can configure the web server with [private](https://docs.amazonaws.cn/mwaa/latest/userguide/vpc-vpe-access.html#vpc-vpe-about) [or public](https://docs.amazonaws.cn/mwaa/latest/userguide/vpc-vpe-access.html#vpc-vpe-about) network access. In both cases, access to your Apache Airflow users is controlled by the access control policy you define in Amazon Identity and Access Management (IAM). For more information about configuring IAM access policies for your environment, see [Accessing](https://docs.amazonaws.cn/mwaa/latest/userguide/access-policies.html) an Amazon MWAA [environment.](https://docs.amazonaws.cn/mwaa/latest/userguide/access-policies.html)
- 4. **Database** Stores metadata about the Apache Airflow environment and your workflows, including DAG run history. The database is a single-tenant Aurora PostgreSQL database managed by Amazon, and accessible to the *Scheduler* and *Workers*' Fargate containers via a privately-secured Amazon VPC endpoint.

Every Amazon MWAA environment also interacts with a set of Amazon services to handle a variety of tasks, including storing and accessing DAGs and task dependencies, securing your data at rest, and logging and monitoring you environment. The following diagram demonstrates the different components of an Amazon MWAA environment.

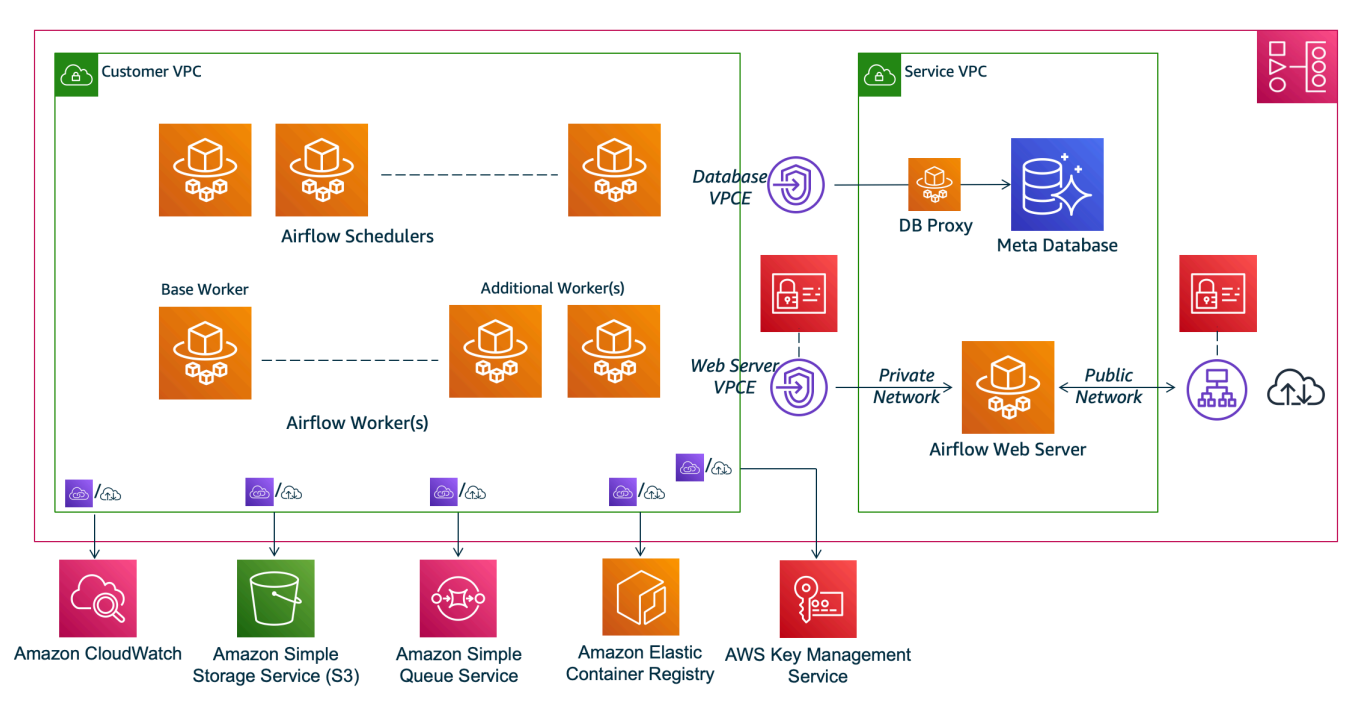

## **Amazon MWAA Architecture**

#### **A** Note

The service Amazon VPC is not a shared VPC. Amazon MWAA creates an Amazon owned VPC for every environment you create.

- **Amazon S3** Amazon MWAA stores all of your workflow resources, such as DAGs, requirements, and plugin files in an Amazon S3 bucket. For more information about creating the bucket as part of environment creation, and uploading your Amazon MWAA resources, see Create an [Amazon](https://docs.amazonaws.cn/mwaa/latest/userguide/mwaa-s3-bucket.html) S3 bucket for [Amazon](https://docs.amazonaws.cn/mwaa/latest/userguide/mwaa-s3-bucket.html) MWAA in the *Amazon MWAA User Guide*.
- **Amazon SQS** Amazon MWAA uses Amazon SQS for queueing your workflow tasks with a Celery [executor](https://airflow.apache.org/docs/apache-airflow/stable/executor/celery.html).
- **Amazon ECR** Amazon ECR hosts all Apache Airflow images. Amazon MWAA only supports Amazon managed Apache Airflow images.
- **Amazon KMS** Amazon MWAA uses Amazon KMS to ensure your data is secure at rest. By default, Amazon MWAA uses Amazon [managed](https://docs.amazonaws.cn/kms/latest/developerguide/concepts.html#aws-managed-cmk) Amazon KMS keys, but you can configure your environment to use your own [customer-managed](https://docs.amazonaws.cn/kms/latest/developerguide/concepts.html#customer-cmk) Amazon KMS key. For more information about using your own customer-managed Amazon KMS key, see [Customer](https://docs.amazonaws.cn/mwaa/latest/userguide/custom-keys-certs.html) managed keys for Data [Encryption](https://docs.amazonaws.cn/mwaa/latest/userguide/custom-keys-certs.html) in the *Amazon MWAA User Guide*.
- **CloudWatch** Amazon MWAA integrates with CloudWatch and delivers Apache Airflow logs and environment metrics to CloudWatch, allowing you to monitor your Amazon MWAA resources and troubleshoot issues.

## <span id="page-6-0"></span>**Connectivity**

Your Amazon MWAA environment needs access to all Amazon services it integrates with. The Amazon MWAA [execution](https://docs.amazonaws.cn/mwaa/latest/userguide/mwaa-create-role.html) role controls how access is granted to Amazon MWAA to connect to other Amazon services on your behalf. For network connectivity, you can either provide public internet access to your Amazon VPC or create Amazon VPC endpoints. For more information on configuring Amazon VPC endpoints (Amazon PrivateLink) for your environment, see [Managing](https://docs.amazonaws.cn/mwaa/latest/userguide/vpc-vpe-access.html)  access to VPC [endpoints](https://docs.amazonaws.cn/mwaa/latest/userguide/vpc-vpe-access.html) on Amazon MWAA in the *Amazon MWAA User Guide*.

Amazon MWAA installs requirements on the scheduler and worker. If your requirements are sourced from a public [PyPi](https://pypi.org/) repository, your environment needs connectivity to the internet to download the required libraries. For private environments, you can either use a private PyPi repository, or bundle the libraries in [.whl](https://docs.amazonaws.cn/mwaa/latest/userguide/best-practices-dependencies.html) files as custom plugins for your environment.

When you configure the Apache Airflow in [private mode,](https://docs.amazonaws.cn/mwaa/latest/userguide/vpc-vpe-access.html#vpc-vpe-about-private) the Apache Airflow UI can only be accessible to your Amazon VPC though Amazon VPC endpoints.

For more information about networking, see [Networking](https://docs.amazonaws.cn/mwaa/latest/userguide/networking.html) in the *Amazon MWAA User Guide*.

# <span id="page-7-0"></span>**Key considerations**

Review the following topics before migrating to a new Amazon MWAA environment.

### **Topics**

- [Authentication](#page-7-1)
- [Execution](#page-7-2) role

## <span id="page-7-1"></span>**Authentication**

Amazon MWAA uses Amazon Identity and Access Management (IAM) to control access to the Apache Airflow UI. You must create and manage IAM policies that grant your Apache Airflow users permission to access the web server and manage DAGs. You can manage both authentication and authorization for Apache Airflow's [default](https://airflow.apache.org/docs/apache-airflow/stable/security/access-control.html#default-roles) roles using IAM across different accounts.

You can further manage and restrict Apache Airflow users to access only a subset of your workflow DAGs by creating custom Airflow roles and mapping them to your IAM principals. For more information and a step-by-step tutorial, see Tutorial: [Restricting](https://docs.amazonaws.cn/mwaa/latest/userguide/limit-access-to-dags.html) an Amazon MWAA user's access to a [subset](https://docs.amazonaws.cn/mwaa/latest/userguide/limit-access-to-dags.html) of DAGs.

You can also configure federated identities to access Amazon MWAA. For more information see the following.

- **Amazon MWAA environment with public access** Using Okta as an identity [provider](https://amazonaws-china.com/blogs/compute/using-okta-as-an-identity-provider-with-amazon-mwaa/) with [Amazon](https://amazonaws-china.com/blogs/compute/using-okta-as-an-identity-provider-with-amazon-mwaa/) MWAA on the *Amazon Compute Blog*.
- **Amazon MWAA environment with private access** [Accessing](https://d1.awsstatic.com/whitepapers/accessing-a-private-amazon-mwaa-environment-using-federated-identities.pdf) a private Amazon MWAA [environment](https://d1.awsstatic.com/whitepapers/accessing-a-private-amazon-mwaa-environment-using-federated-identities.pdf) using federated identities.

## <span id="page-7-2"></span>**Execution role**

Amazon MWAA uses an execution role that grants permissions to your environment to access other Amazon services. You can provide your workflow with access to Amazon services by adding the relevant permissions to the role. If you choose the default option to create a new execution role when you first create the environment, Amazon MWAA attaches the minimal permissions needed to the role, except in the case of CloudWatch Logs for which Amazon MWAA adds all log groups automatically.

Once the execution role is created, Amazon MWAA cannot manage its permission policies on your behalf. To update the execution role, you must edit the policy to add and remove permissions as needed. For example, you can integrate your Amazon MWAA [environment](https://docs.amazonaws.cn/mwaa/latest/userguide/connections-secrets-manager.html) with Amazon Secrets [Manager](https://docs.amazonaws.cn/mwaa/latest/userguide/connections-secrets-manager.html) as a backend to securely store secrets and connection strings to use in your Apache Airflow workflows. To do so, attach the following permission policy to your environment's execution role.

```
{ 
     "Version": "2012-10-17", 
     "Statement": [ 
          { 
              "Effect": "Allow", 
              "Action": [ 
                   "secretsmanager:GetResourcePolicy", 
                   "secretsmanager:GetSecretValue", 
                   "secretsmanager:DescribeSecret", 
                   "secretsmanager:ListSecretVersionIds" 
              ], 
              "Resource": "arn:aws:secretsmanager:us-west-2:012345678910:secret:*" 
          }, 
          { 
              "Effect": "Allow", 
              "Action": "secretsmanager:ListSecrets", 
              "Resource": "*" 
          } 
     ]
}
```
Integrating with other Amazon services follows a similar pattern: you add the relevant permission policy to your Amazon MWAA execution role, granting permission to Amazon MWAA to access the service. For more information about managing the Amazon MWAA execution role, and to see additional examples, visit Amazon MWAA [execution](https://docs.amazonaws.cn/mwaa/latest/userguide/mwaa-create-role.html) role in the *Amazon MWAA User Guide*.

# <span id="page-9-0"></span>**Migrating to a new Amazon MWAA environment**

The following topic describes the steps to migrate your existing Apache Airflow workload to a new Amazon MWAA environment. You can use the following steps to migrate from an older version of Amazon MWAA to a new version release, or migrate your self-managed Apache Airflow deployment to Amazon MWAA. This tutorial assumes you are migrating from an existing Apache Airflow v1.10.12 to a new Amazon MWAA running Apache Airflow v2.5.1, but you can use the same procedures to migrate from, or to different Apache Airflow versions.

#### **Topics**

- [Prerequisites](#page-9-1)
- Step one: Create a new Amazon MWAA [environment](#page-9-2) running the latest supported Apache [Airflow](#page-9-2) version
- Step two: Migrate your [workflow](#page-16-0) resources
- Step three: Exporting the metadata from your existing [environment](#page-17-0)
- Step four: Importing the metadata to your new [environment](#page-19-0)
- Next [steps](#page-21-0)
- Related [resources](#page-22-0)

## <span id="page-9-1"></span>**Prerequisites**

To be able to complete the steps and migrate your environment, you'll need the following:

- An Apache Airflow deployment. This can be a self-managed or existing Amazon MWAA environment.
- Docker [installed](https://docs.docker.com/get-docker/) for your local operating system.
- Amazon [Command](https://docs.amazonaws.cn/cli/latest/userguide/getting-started-install) Line Interface version 2 installed.

# <span id="page-9-2"></span>**Step one: Create a new Amazon MWAA environment running the latest supported Apache Airflow version**

You can create an environment using the detailed steps in Getting started with [Amazon](https://docs.amazonaws.cn/mwaa/latest/userguide/get-started.html) MWAA in the *Amazon MWAA User Guide*, or by using an Amazon CloudFormation template. If you're

migrating from an existing Amazon MWAA environment, and used an Amazon CloudFormation template to create your old environment, you can change the AirflowVersion property to specify the new version.

```
MwaaEnvironment: 
     Type: AWS::MWAA::Environment 
     DependsOn: MwaaExecutionPolicy 
     Properties: 
       Name: !Sub "${AWS::StackName}-MwaaEnvironment" 
       SourceBucketArn: !GetAtt EnvironmentBucket.Arn 
       ExecutionRoleArn: !GetAtt MwaaExecutionRole.Arn 
       AirflowVersion: 2.5.1
       DagS3Path: dags 
       NetworkConfiguration: 
          SecurityGroupIds: 
            - !GetAtt SecurityGroup.GroupId 
          SubnetIds: 
            - !Ref PrivateSubnet1 
            - !Ref PrivateSubnet2 
       WebserverAccessMode: PUBLIC_ONLY 
       MaxWorkers: !Ref MaxWorkerNodes 
       LoggingConfiguration: 
          DagProcessingLogs: 
            LogLevel: !Ref DagProcessingLogs 
            Enabled: true 
         SchedulerLogs: 
            LogLevel: !Ref SchedulerLogsLevel 
            Enabled: true 
         TaskLogs: 
            LogLevel: !Ref TaskLogsLevel 
            Enabled: true 
         WorkerLogs: 
            LogLevel: !Ref WorkerLogsLevel 
            Enabled: true 
         WebserverLogs: 
            LogLevel: !Ref WebserverLogsLevel 
            Enabled: true
```
Alternatively, if migrating from an existing Amazon MWAA environment, you can copy the following Python script that uses the [Amazon](https://boto3.amazonaws.com/v1/documentation/api/latest/index.html) SDK for Python (Boto3) to clone your environment. You can also [download](../userguide/samples/clone_environment.zip) the script.

#### **Python Script**

```
# This Python file uses the following encoding: utf-8
'''Copyright Amazon.com, Inc. or its affiliates. All Rights Reserved.
SPDX-License-Identifier: MIT-0
Permission is hereby granted, free of charge, to any person obtaining a copy of this
software and associated documentation files (the "Software"), to deal in the Software
without restriction, including without limitation the rights to use, copy, modify,
merge, publish, distribute, sublicense, and/or sell copies of the Software, and to
permit persons to whom the Software is furnished to do so.
THE SOFTWARE IS PROVIDED "AS IS", WITHOUT WARRANTY OF ANY KIND, EXPRESS OR IMPLIED,
INCLUDING BUT NOT LIMITED TO THE WARRANTIES OF MERCHANTABILITY, FITNESS FOR A
PARTICULAR PURPOSE AND NONINFRINGEMENT. IN NO EVENT SHALL THE AUTHORS OR COPYRIGHT
HOLDERS BE LIABLE FOR ANY CLAIM, DAMAGES OR OTHER LIABILITY, WHETHER IN AN ACTION
OF CONTRACT, TORT OR OTHERWISE, ARISING FROM, OUT OF OR IN CONNECTION WITH THE
SOFTWARE OR THE USE OR OTHER DEALINGS IN THE SOFTWARE.
''''
from __future__ import print_function
import argparse
import json
import socket
import time
import re
import sys
from datetime import timedelta
from datetime import datetime
import boto3
from botocore.exceptions import ClientError, ProfileNotFound
from boto3.session import Session
ENV NAME = ""
REGION = ""def verify_boto3(boto3_current_version): 
     ''' 
     check if boto3 version is valid, must be 1.17.80 and up 
     return true if all dependenceis are valid, false otherwise 
    ''''
     valid_starting_version = '1.17.80' 
     if boto3_current_version == valid_starting_version: 
         return True
```

```
 ver1 = boto3_current_version.split('.') 
     ver2 = valid_starting_version.split('.') 
     for i in range(max(len(ver1), len(ver2))): 
          num1 = int(ver1[i]) if i < len(ver1) else 0 
         num2 = int(ver2[i]) if i < len(ver2) else 0
         if num1 > num2:
              return True 
          elif num1 < num2: 
              return False 
     return False
def get_account_id(env_info): 
    \mathbf{r} , \mathbf{r} Given the environment metadata, fetch the account id from the 
     environment ARN 
    \mathbf{r} , \mathbf{r} return env_info['Arn'].split(":")[4]
def validate envname(env name):
    '''
     verify environment name doesn't have path to files or unexpected input 
    '''
    if re.match(r"^[a-zA-Z][0-9a-zA-Z-_]*$", env_name):
          return env_name 
     raise argparse.ArgumentTypeError("%s is an invalid environment name value" % 
  env_name)
def validation_region(input_region): 
 ''' 
     verify environment name doesn't have path to files or unexpected input 
     REGION: example is us-east-1 
    \mathbf{I} , \mathbf{I} , \mathbf{I} session = Session() 
     mwaa_regions = session.get_available_regions('mwaa') 
     if input_region in mwaa_regions: 
          return input_region 
     raise argparse.ArgumentTypeError("%s is an invalid REGION value" % input_region)
def validation_profile(profile_name): 
    \mathbf{r}
```

```
 verify profile name doesn't have path to files or unexpected input 
    \mathbf{r} , \mathbf{r} if re.match(r"^[a-zA-Z0-9]*$", profile_name): 
         return profile_name 
     raise argparse.ArgumentTypeError("%s is an invalid profile name value" % 
  profile_name)
def validation_version(version_name): 
    \mathbf{I} , \mathbf{I} , \mathbf{I} verify profile name doesn't have path to files or unexpected input 
    ''''
    if re.match(r" [1-2].\d.\d", version_name): return version_name 
     raise argparse.ArgumentTypeError("%s is an invalid version name value" % 
  version_name)
def validation_execution_role(execution_role_arn): 
     ''' 
     verify profile name doesn't have path to files or unexpected input 
    ''''
     if re.match(r'(?i)\b((?:[a-z][\w-]+:(?:/{1,3}|[a-z0-9%])|www\d{0,3}[.]|[a-z0-9.
\-]+[.][a-z]{2,4}/)(?:[^\s()<>]+|\(([^\s()<>]+|(\([^\s()<>]+\)))*\))+(?:\(([^\s()<>]+|
(\([^\s()<>]+\)))*\)|[^\s`!()\[\]{};:\'".,<>?«»""'']))', execution_role_arn): 
         return execution_role_arn 
     raise argparse.ArgumentTypeError("%s is an invalid execution role ARN" % 
  execution_role_arn)
def create new env(env):
    ''''
     method to duplicate env 
    \mathbf{I} , \mathbf{I} , \mathbf{I} mwaa = boto3.client('mwaa', region_name=REGION) 
     print('Source Environment') 
     print(env) 
     if (env['AirflowVersion']=="1.10.12") and (VERSION=="2.2.2"): 
         if env['AirflowConfigurationOptions']
['secrets.backend']=='airflow.contrib.secrets.aws_secrets_manager.SecretsManagerBackend': 
              print('swapping',env['AirflowConfigurationOptions']['secrets.backend']) 
              env['AirflowConfigurationOptions']
['secrets.backend']='airflow.providers.amazon.aws.secrets.secrets_manager.SecretsManagerBackend' 
     env['LoggingConfiguration']['DagProcessingLogs'].pop('CloudWatchLogGroupArn') 
     env['LoggingConfiguration']['SchedulerLogs'].pop('CloudWatchLogGroupArn') 
     env['LoggingConfiguration']['TaskLogs'].pop('CloudWatchLogGroupArn')
```

```
 env['LoggingConfiguration']['WebserverLogs'].pop('CloudWatchLogGroupArn') 
     env['LoggingConfiguration']['WorkerLogs'].pop('CloudWatchLogGroupArn') 
     env['AirflowVersion']=VERSION 
     env['ExecutionRoleArn']=EXECUTION_ROLE_ARN 
     env['Name']=ENV_NAME_NEW 
     env.pop('Arn') 
     env.pop('CreatedAt') 
     env.pop('LastUpdate') 
     env.pop('ServiceRoleArn') 
     env.pop('Status') 
     env.pop('WebserverUrl') 
     if not env['Tags']: 
         env.pop('Tags') 
     print('Destination Environment') 
     print(env) 
     return mwaa.create_environment(**env)
def get_mwaa_env(input_env_name): 
     # https://boto3.amazonaws.com/v1/documentation/api/latest/reference/services/
mwaa.html#MWAA.Client.get_environment 
     mwaa = boto3.client('mwaa', region_name=REGION) 
     environment = mwaa.get_environment( 
         Name=input_env_name 
     )['Environment'] 
     return environment
def print_err_msg(c_err): 
     '''short method to handle printing an error message if there is one''' 
     print('Error Message: {}'.format(c_err.response['Error']['Message'])) 
     print('Request ID: {}'.format(c_err.response['ResponseMetadata']['RequestId'])) 
     print('Http code: {}'.format(c_err.response['ResponseMetadata']['HTTPStatusCode']))
#
# Main
#
# Usage:
# python3 clone_environment.py --envname MySourceEnv --envnamenew MyDestEnv --region 
  us-west-2 --execution_role AmazonMWAA-MyDestEnv-ExecutionRole --version 2.2.2
#
# based on https://github.com/awslabs/aws-support-tools/blob/master/MWAA/verify_env/
verify_env.py
```
#

```
if name == ' main ':
     if sys.version_info[0] < 3: 
         print("python2 detected, please use python3. Will try to run anyway") 
    if not verify boto3(boto3. version ):
         print("boto3 version ", boto3.__version__, "is not valid for this script. Need 
  1.17.80 or higher") 
         print("please run pip install boto3 --upgrade --user") 
         sys.exit(1) 
     parser = argparse.ArgumentParser() 
     parser.add_argument('--envname', type=validate_envname, required=True, help="name 
  of the source MWAA environment") 
     parser.add_argument('--region', type=validation_region, 
  default=boto3.session.Session().region_name, 
                          required=False, help="region, Ex: us-east-1") 
     parser.add_argument('--profile', type=validation_profile, default=None, 
                          required=False, help="AWS CLI profile, Ex: dev") 
     parser.add_argument('--version', type=validation_version, default="2.2.2", 
                          required=False, help="Airflow destination version, Ex: 2.2.2") 
     parser.add_argument('--execution_role', type=validation_execution_role, 
  default=None, 
                          required=True, help="New environment execution role ARN, Ex: 
  arn:aws:iam::112233445566:role/service-role/AmazonMWAA-MyEnvironment-ExecutionRole") 
    parser.add argument('--envnamenew', type=validate envname, required=True,
  help="name of the destination MWAA environment") 
    args, \_ = \text{parser}.\text{parse\_known\_args()} ENV_NAME = args.envname 
     REGION = args.region 
     PROFILE = args.profile 
     VERSION = args.version 
     EXECUTION_ROLE_ARN = args.execution_role 
     ENV_NAME_NEW = args.envnamenew 
     try: 
         print("PROFILE",PROFILE) 
         if PROFILE: 
             boto3.setup_default_session(profile_name=PROFILE) 
         env = get_mwaa_env(ENV_NAME) 
         response = create_new_env(env) 
         print(response) 
    except ClientError as client error:
         if client_error.response['Error']['Code'] == 'LimitExceededException':
```

```
 print_err_msg(client_error) 
            print('please retry the script') 
        elif client_error.response['Error']['Code'] in ['AccessDeniedException', 
 'NotAuthorized']: 
            print_err_msg(client_error) 
            print('please verify permissions used have permissions documented in 
 readme') 
        elif client_error.response['Error']['Code'] == 'InternalFailure': 
            print_err_msg(client_error) 
            print('please retry the script') 
        else: 
            print_err_msg(client_error) 
    except ProfileNotFound as profile_not_found: 
        print('profile', PROFILE, 'does not exist, please doublecheck the profile 
 name') 
    except IndexError as error: 
        print("Error:", error)
```
### <span id="page-16-0"></span>**Step two: Migrate your workflow resources**

Apache Airflow v2 is a major version release. If you are migrating from Apache Airflow v1, you must prepare your workflow resources and verify the changes you make to your DAGs, requirements, and plugins. To do so, we recommend configuring a *bridge* version of Apache Airflow on your local operating system using Docker and the [Amazon](https://github.com/aws/aws-mwaa-local-runner) MWAA local runner. The Amazon MWAA local runner provides a command line interface (CLI) utility that replicates an Amazon MWAA environment locally.

Whenever you're changing Apache Airflow versions, ensure that you [reference](https://docs.amazonaws.cn/mwaa/latest/userguide/working-dags-dependencies.html#working-dags-dependencies-test-create) the correct -[constraint](https://docs.amazonaws.cn/mwaa/latest/userguide/working-dags-dependencies.html#working-dags-dependencies-test-create) URL in your requirements.txt.

#### **To migrate your workflow resources**

- 1. Create a fork of the [aws-mwaa-local-runner](https://github.com/aws/aws-mwaa-local-runner) repository, and clone a copy of the Amazon MWAA local runner.
- 2. Checkout the v1.10.15 branch of the aws-mwaa-local-runner repository. Apache Airflow released v1.10.15 as a *bridge release* to assist in migrating to Apache Airflow v2, and although Amazon MWAA does not support v1.10.15, you can use the Amazon MWAA local runner to test your resources.
- 3. Use the Amazon MWAA local runner CLI tool to build the Docker image and run Apache Airflow locally. For more information, see the local runner [README](https://github.com/aws/aws-mwaa-local-runner/tree/v1.10.15#readme) in the GitHub repository.
- 4. Using Apache Airflow running locally, follow the steps described in [Upgrading](https://airflow.apache.org/docs/apache-airflow/stable/upgrading-from-1-10/index.html) from 1.10 to 2 in the Apache Airflow documentation website.
	- a. To update your requirements.txt, follow the best practices we recommend in Managing Python [dependencies,](https://docs.amazonaws.cn/mwaa/latest/userguide/best-practices-dependencies.html) in the *Amazon MWAA User Guide*.
	- b. If you have bundled your custom operators and sensors with your plugins for your existing Apache Airflow v1.10.12 environment, move them to your DAG folder. For more information on module management best practices for Apache Airflow v2+, see [Module](https://airflow.apache.org/docs/apache-airflow/stable/modules_management.html)  [Management](https://airflow.apache.org/docs/apache-airflow/stable/modules_management.html) in the Apache Airflow documentation website.
- 5. After you have made the required changes to your workflow resources, checkout the v2.5.1 branch of the aws-mwaa-local-runner repository, and test your updated workflow DAGs, requirements, and custom plugins locally. If you're migrating to a different Apache Airflow version, you can use the appropriate local runner branch for your version, instead.
- 6. After you have successfully tested your workflow resources, copy your DAGs, requirements.txt, and plugins to the Amazon S3 bucket you configured with your new Amazon MWAA environment.

# <span id="page-17-0"></span>**Step three: Exporting the metadata from your existing environment**

Apache Airflow metadata tables such as dag, dag tag, and dag code automatically populate when you copy the updated DAG files to your environment's Amazon S3 bucket and the scheduler parses them. Permission related tables also populate automatically based on your IAM execution role permission. You do not need to migrate them.

You can migrate data related to DAG history, variable, slot\_pool, sla\_miss, and if needed, xcom, job, and log tables. Task instance log is stored in the CloudWatch Logs under the airflow-*{environment\_name}* log group. If you want to see the task instance logs for older runs, those logs must be copied over to the new environment log group. We recommend that you move only a few days worth of logs in order to reduce associated costs.

If you're migrating from an existing Amazon MWAA environment, there is no direct access to the metadata database. You must run a DAG to export the metadata from your existing Amazon MWAA

environment to an Amazon S3 bucket of your choice. The following steps can also be used to export Apache Airflow metadata if you're migrating from a self-managed environment.

After the data is exported, you can then run a DAG in your new environment to import the data. During the export and the import process, all other DAGs are paused.

#### **To export the metadata from your existing environment**

1. Create an Amazon S3 bucket using the Amazon CLI to store the exported data. Replace the UUID and region with your information.

```
$ aws s3api create-bucket \ 
     --bucket mwaa-migration-{UUID}\ 
     --region {region}
```
#### **A** Note

If you are migrating sensitive data, such as connections you store in variables, we recommend that you enable default [encryption](https://docs.amazonaws.cn/AmazonS3/latest/userguide/default-bucket-encryption.html) for the Amazon S3 bucket.

#### 2.

#### *(i)* Note

Does not apply to migration from a self-managed environment.

Modify the execution role of the existing environment and add the following policy to grant write access to the bucket you created in step one.

```
{ 
     "Version": "2012-10-17", 
     "Statement": [ 
          { 
              "Effect": "Allow", 
              "Action": [ 
                   "s3:PutObject*" 
              ], 
              "Resource": [ 
                   "arn:aws:s3:::mwaa-migration-{UUID}/*" 
 ] 
          }
```
}

]

3. Clone the [amazon-mwaa-examples](https://github.com/aws-samples/amazon-mwaa-examples) repository, and navigate to the metadata-migration subdirectory for your migration scenario.

```
$ git clone https://github.com/aws-samples/amazon-mwaa-examples.git
$ cd amazon-mwaa-examples/usecases/metadata-migration/existing-version-new-version/
```
4. In export\_data.py, replace the string value for S3\_BUCKET with the Amazon S3 bucket you created to store exported metadata.

```
S3_BUCKET = 'mwaa-migration-{UUID}'
```
- 5. Locate the requirements.txt file in the metadata-migration directory. If you already have a requirements file for your existing environment, add the additional requirements specified in requirements.txt to your file. If you do not have an existing requirements file, you can simply use the one provided in the metadata-migration directory.
- 6. Copy export\_data.py to the DAG directory of the Amazon S3 bucket associated with your existing environment. If migrating from a self-managed environment, copy export\_data.py to your /dags folder.
- 7. Copy your updated requirements.txt to the Amazon S3 bucket associated with your existing environment, then edit the environment to specify the new requirements.txt version.
- 8. After the environment is updated, access the Apache Airflow UI, unpause the db\_export DAG, and trigger the workflow to run.
- 9. Verify that the metadata is exported to data/migration/*existing-version*\_to\_*newversion*/export/ in the mwaa-migration-*{UUID}* Amazon S3 bucket, with each table in it's own dedicated file.

### <span id="page-19-0"></span>**Step four: Importing the metadata to your new environment**

#### **To import the metadata to your new environment**

- 1. In import\_data.py, replace the string values for the following with your information.
	- For migration from an existing Amazon MWAA environment:

```
S3_BUCKET = 'mwaa-migration-{UUID}'
OLD_ENV_NAME='{old_environment_name}'
NEW_ENV_NAME='{new_environment_name}'
TI_LOG_MAX_DAYS = {number_of_days}
```
MAX\_DAYS controls how many days worth of log files the workflow copies over to the new environment.

• For migration from a self-managed environment:

```
S3_BUCKET = 'mwaa-migration-{UUID}'
NEW_ENV_NAME='{new_environment_name}'
```
2. (Optional) import\_data.py copies only failed task logs. If you want to copy all task logs, modify the getDagTasks function, and remove ti.state = 'failed' as shown in the following code snippet.

```
def getDagTasks(): 
     session = settings.Session() 
     dagTasks = session.execute(f"select distinct ti.dag_id, ti.task_id, 
date(r.execution_date) as ed \setminus from task_instance ti, dag_run r where r.execution_date > current_date - 
 \{TI LOG MAX DAYS} and \
             ti.dag_id=r.dag_id and ti.run_id = r.run_id order by ti.dag_id, 
  date(r.execution_date);").fetchall() 
     return dagTasks
```
3. Modify the execution role of your new environment and add the following policy. The permission policy allows Amazon MWAA to read from the Amazon S3 bucket where you exported the Apache Airflow metadata, and to copy task instance logs from existing log groups. Replace all placeholders with your information.

#### **A** Note

If you are migrating from a self-managed environment, you must remove CloudWatch Logs related permissions from the policy.

```
 "Version": "2012-10-17", 
     "Statement": [ 
         { 
              "Effect": "Allow", 
              "Action": [ 
                  "logs:GetLogEvents", 
                  "logs:DescribeLogStreams" 
              ], 
              "Resource": [ 
                  "arn:aws:logs:{region}:{account_number}:log-
group:airflow-{old_environment_name}*" 
 ] 
         }, 
         { 
              "Effect": "Allow", 
              "Action": [ 
                  "s3:GetObject", 
                  "s3:ListBucket" 
              ], 
              "Resource": [ 
                  "arn:aws:s3:::mwaa-migration-{UUID}", 
                  "arn:aws:s3:::mwaa-migration-{UUID}/*" 
 ] 
         } 
     ]
}
```
- 4. Copy import\_data.py to the DAG directory of the Amazon S3 bucket associated with your new environment, then access the Apache Airflow UI to unpause the db\_import DAG and trigger the workflow. The new DAG will appear in the Apache Airflow UI in a few minutes.
- 5. After the DAG run completes, verify that your DAG run history is copied over by accessing each individual DAG.

## <span id="page-21-0"></span>**Next steps**

- For more information about available Amazon MWAA environment classes and capabilities, see Amazon MWAA [environment](https://docs.amazonaws.cn/mwaa/latest/userguide/environment-class.html) class in the *Amazon MWAA User Guide*.
- For more information about how Amazon MWAA handles autoscaling workers, see [Amazon](https://docs.amazonaws.cn/mwaa/latest/userguide/mwaa-autoscaling.html) MWAA [automatic](https://docs.amazonaws.cn/mwaa/latest/userguide/mwaa-autoscaling.html) scaling in the *Amazon MWAA User Guide*.
- For more information about the Amazon MWAA REST API, see the [Amazon](https://docs.amazonaws.cn/mwaa/latest/API/Welcome.html) MWAA REST API.

### <span id="page-22-0"></span>**Related resources**

• [Apache](https://airflow.apache.org/docs/apache-airflow/stable/_api/airflow/models/index.html) Airflow models (Apache Airflow Documentation) – Learn more about Apache Airflow metadata database models.

# <span id="page-23-0"></span>**Migrating workloads from Amazon Data Pipeline to Amazon MWAA**

Amazon launched the Amazon Data Pipeline service in 2012. At that time, customers wanted a service that let them use a variety of compute options to move data between different data sources. As data transfer needs changed over time, so have the solutions to those needs. You now have the option to choose the solution that most closely meets your business requirements. You can migrate your workloads to any of the following Amazon services:

- Use Amazon Managed Workflows for Apache Airflow (Amazon MWAA) to manage workflow orchestration for Apache Airflow.
- Use Step Functions to orchestrate workflows between multiple Amazon Web Services.
- Use Amazon Glue to run and orchestrate Apache Spark applications.

The option you choose depends on your current workload on Amazon Data Pipeline. This topic explains how to migrate from Amazon Data Pipeline to Amazon MWAA.

#### **Topics**

- [Choosing](#page-23-1) Amazon MWAA
- [Architecture](#page-24-0) and concept mapping
- [Example implementations](#page-26-0)
- Pricing [comparison](#page-26-1)
- Related [resources](#page-27-0)

## <span id="page-23-1"></span>**Choosing Amazon MWAA**

Amazon Managed Workflows for Apache Airflow (Amazon MWAA) is a managed orchestration service for Apache Airflow that lets you setup and operate end-to-end data pipelines in the cloud at scale. [Apache](https://airflow.apache.org/) Airflow is an open-source tool used to programmatically author, schedule, and monitor sequences of processes and tasks referred to as *workflows*. With Amazon MWAA, you can use Apache Airflow and the Python programming language to create workflows without having to manage the underlying infrastructure for scalability, availability, and security. Amazon MWAA automatically scales its workflow capacity to meet your needs, and is integrated with Amazon security services to help provide you with fast and secure access to your data.

The following highlights some of the benefits of migrating from Amazon Data Pipeline to Amazon MWAA:

- **Enhanced scalability and performance** Amazon MWAA provides a flexible and scalable framework for defining and executing workflows. This allows users to handle large and complex workflows with ease, and take advantage of features such as dynamic task scheduling, datadriven workflows and parallelism.
- **Improved monitoring and logging** Amazon MWAA integrates with Amazon CloudWatch to enhance monitoring and logging of your workflows. Amazon MWAA automatically sends system metrics and logs to CloudWatch. This means you can track the progress and performance of your workflows in real-time, and identify any issues that arise.
- **Better integrations with Amazon services and third-party software** Amazon MWAA integrates with a variety of other Amazon services, such as Amazon S3, Amazon Glue, and Amazon Redshift, as well as third-party software such as [DBT](https://www.getdbt.com/), [Snowflake](https://www.snowflake.com/en/), and [Databricks](https://www.databricks.com/). This lets you process, and transfer, data across different environments and services.
- **Open-source data pipeline tool** Amazon MWAA leverages the same open-source Apache Airflow product you are familiar with. Apache Airflow is a purpose-built tool designed to handle all aspects of data pipeline management, including ingestion, processing, transferring, integrity testing, quality checks, and ensuring data lineage.
- **Modern and flexible architecture** Amazon MWAA leverages containerization and cloudnative, serverless technologies. This means for more flexibility and portability, as well as easier deployment and management of your workflow environments.

## <span id="page-24-0"></span>**Architecture and concept mapping**

Amazon Data Pipeline and Amazon MWAA have different architectures and components, which can affect the migration process and the way workflows are defined and executed. This section overviews architecture and components for both services, and highlights some of the key differences.

Both Amazon Data Pipeline and Amazon MWAA are fully managed services. When you migrate your workloads to Amazon MWAA you might need to learn new concepts to model your existing workflows using Apache Airflow. However, you will not need to manage infrastructure, patch workers, and manage operating system updates.

The following table associates key concepts in Amazon Data Pipeline with those in Amazon MWAA. Use this information as a starting point to design a migration plan.

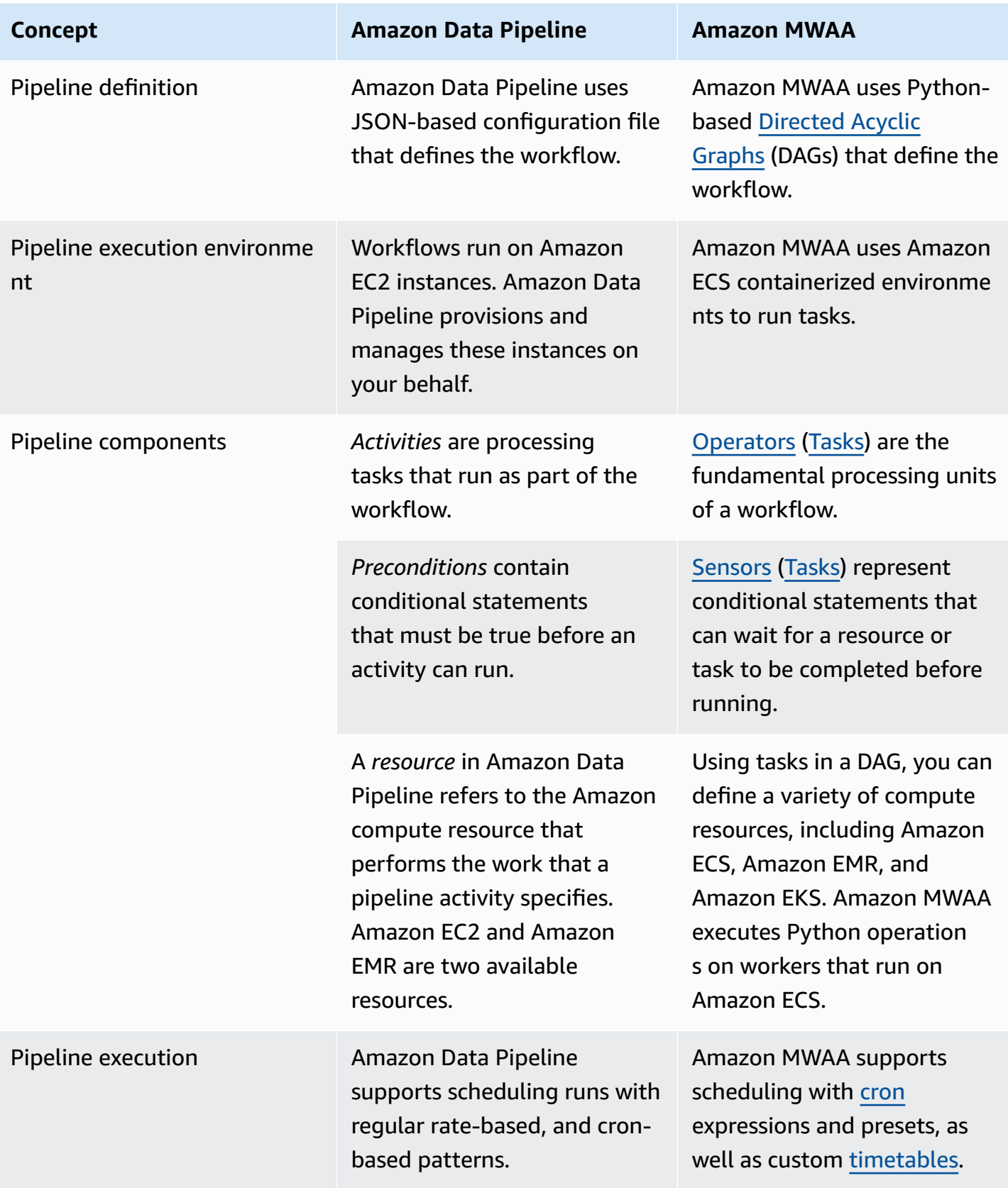

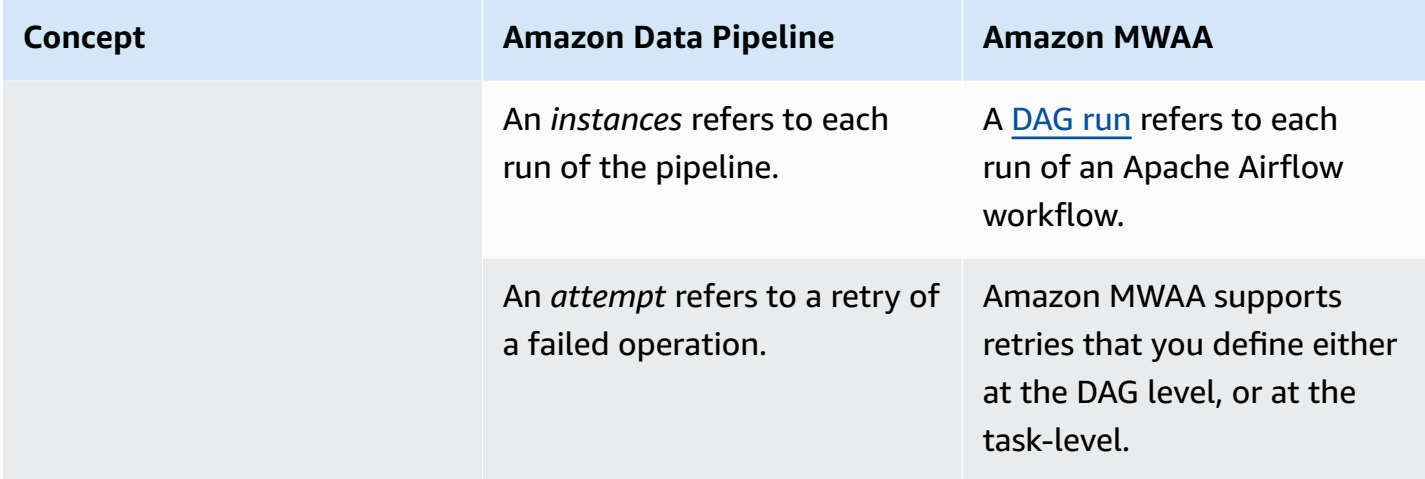

## <span id="page-26-0"></span>**Example implementations**

In many cases you will be able to re-use resources you are currently orchestrating with Amazon Data Pipeline after migrating to Amazon MWAA. The following list contains example implementations using Amazon MWAA for the most common Amazon Data Pipeline use-cases.

- [Running](https://catalog.us-east-1.prod.workshops.aws/workshops/795e88bb-17e2-498f-82d1-2104f4824168/en-US/workshop-2-2-2/m1-processing/emr) an Amazon EMR job (Amazon workshop)
- [Creating](https://docs.amazonaws.cn/mwaa/latest/userguide/samples-hive.html) a custom plugin for Apache Hive and Hadoop (*Amazon MWAA User Guide*)
- Copying data from S3 to [Redshift](https://catalog.us-east-1.prod.workshops.aws/workshops/795e88bb-17e2-498f-82d1-2104f4824168/en-US/workshop-2-2-2/m1-processing/redshift) (Amazon workshop)
- [Executing](https://docs.amazonaws.cn/mwaa/latest/userguide/samples-ssh.html) a shell script on a remote Amazon ECS instance (*Amazon MWAA User Guide*)
- [Orchestrating](https://dev.to/aws/orchestrating-hybrid-workflows-using-amazon-managed-workflows-for-apache-airflow-mwaa-2boc) hybrid (on-prem) workflows (Blog post)

For additional tutorials and examples, see the following:

- Amazon MWAA [tutorials](https://docs.amazonaws.cn/mwaa/latest/userguide/tutorials.html)
- Amazon MWAA code [examples](https://docs.amazonaws.cn/mwaa/latest/userguide/sample-code.html)

## <span id="page-26-1"></span>**Pricing comparison**

Pricing for Amazon Data Pipeline is based on the number of pipelines, as well as how much you use each pipeline. Activities that you run more than once a day (high frequency) cost \$1 per month per activity. Activities that you run once a day or less (low frequency) cost \$0.60 per month per activity. Inactive Pipelines are priced at \$1 per pipeline. For more information, see the [Amazon](https://www.amazonaws.cn/datapipeline/pricing/) Data [Pipeline pricing](https://www.amazonaws.cn/datapipeline/pricing/) page.

Pricing for Amazon MWAA is based on the duration of time that your managed Apache Airflow environment exists, and any additional auto scaling required to provide more workers, or scheduler capacity. You pay for your Amazon MWAA environment usage on an hourly basis (billed at onesecond resolution), with varying fees depending on the size of the environment. Amazon MWAA auto-scales the number of workers based on your environment configuration. Amazon calculates the cost of additional workers separately. For more information on the hourly cost of using various Amazon MWAA environment sizes, see the [Amazon](https://www.amazonaws.cn/managed-workflows-for-apache-airflow/pricing/) MWAA pricing page.

## <span id="page-27-0"></span>**Related resources**

For more information and best practices for using Amazon MWAA, see the following resources:

- The Amazon MWAA API [reference](https://docs.amazonaws.cn/mwaa/latest/API/Welcome.html)
- Monitoring [dashboards](https://docs.amazonaws.cn/mwaa/latest/userguide/monitoring-dashboard.html) and alarms on Amazon MWAA
- [Performance](https://docs.amazonaws.cn/mwaa/latest/userguide/best-practices-tuning.html) tuning for Apache Airflow on Amazon MWAA

## <span id="page-28-0"></span>**Amazon MWAA Document History**

The following table describes important additions to the Amazon MWAA migration guide, beginning in March 2022.

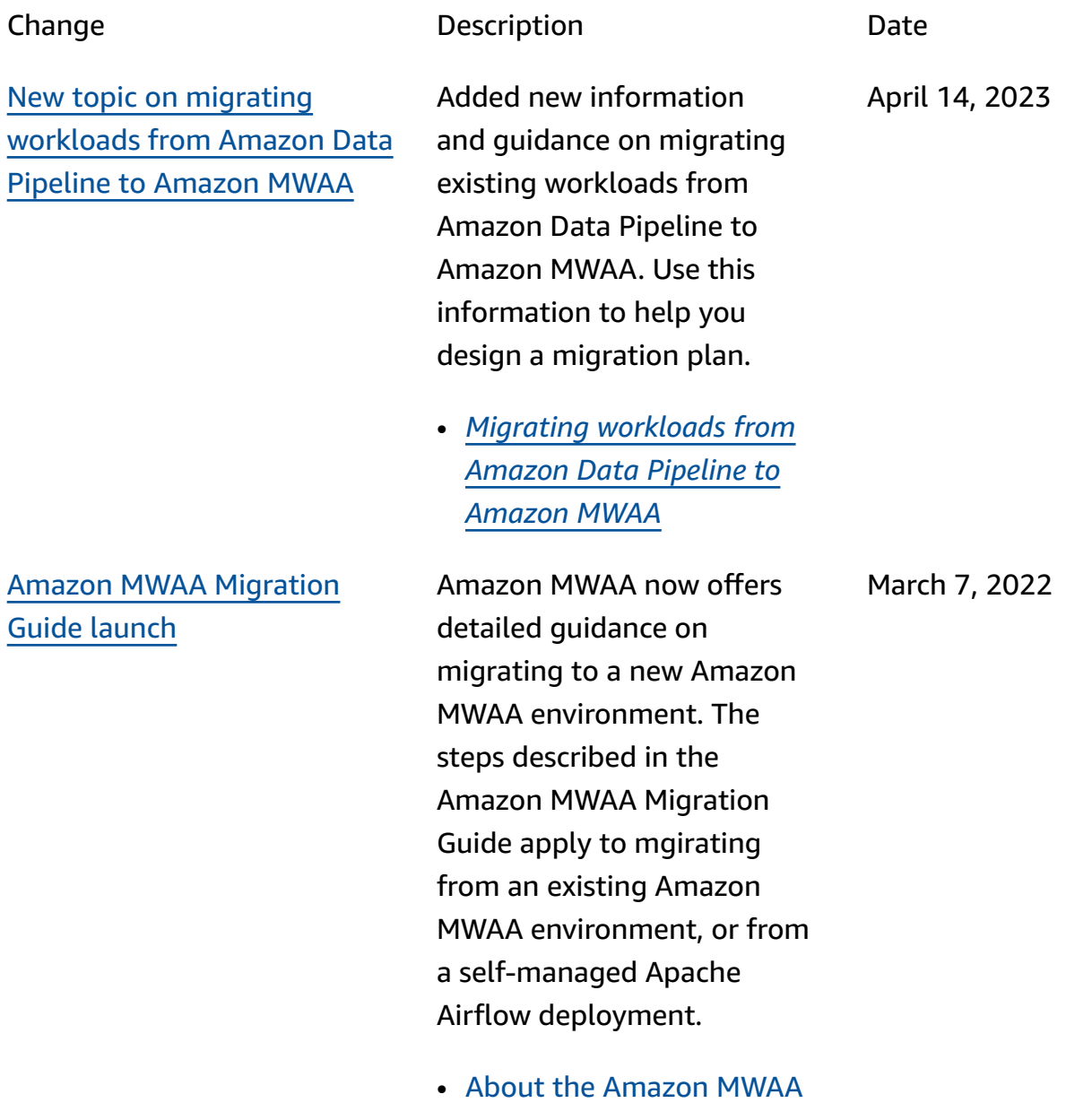

[migration guide](#page-3-0)